# 校正器

(770067/770068/CTC061/CTC062 等用)

## MODEL: CTE701 取扱説明書

文書番号 TBJ-9031

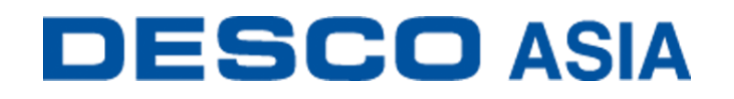

DESCO JAPAN 株式会社

#### <はじめに>

この度は、CTE071 校正器をお買い上げいただき誠 にありがとうございます。

本製品は、WS Aware モニター/接地モニター/Iron Man®︎ Plus モニター/Ground Man Plus モニターのテ スト制限を定期的に検証する装置です。作業場から モニターを運び出すことなく検証することが可能で、 アメリカ国立標準技術研究所(NIST)により認証さ れた校正方法で校正できます。校正の頻度は、取り 扱う ESD に影響に敏感な製品の危険な性質に基づ きます。弊社では、ワークステーションモニタおよび CTE701 校正器を 1 年に 1 度校正することを推奨し ています。本製品は、ANSI/ESD S20.20 およびコン プライアンス検証 ESD TR53 に準拠しています。

モニターの抵抗およびインピーダンス、電圧信号を シミュレートするので、モニターがご希望の仕様に 準拠しているかどうかを見ることができます。本製 品は ANSI/ESD S20.20 の常時モニターの適格性検 証要件に準拠しています。

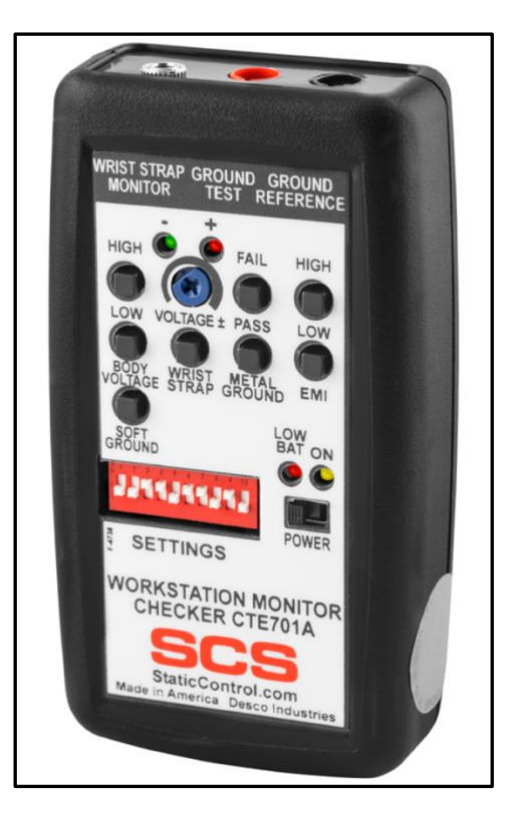

本製品は、アース接続とリストストラップの特定のパラメーターをシミュレートするモニター に負荷と信号を送ります。

本製品は以下の製品にご利用いただけます。

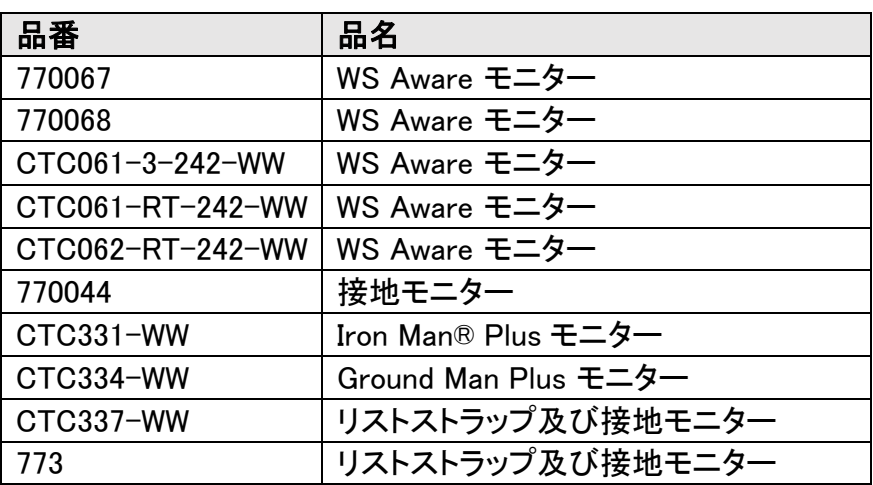

ご注意

- (1)本書の内容を無断転載することは禁止されています。
- (2)本書の内容に関しては将来予告なしに変更することがあります。
- (3)本書の内容について万全を期して作成致しましたが、万一ご不審な点や誤り、記載もれ 等お気づきの事がありましたら、ご連絡下さい。

### <梱包内容>

本体 1 個 黒テストリード(バナナ - ワニロクリップ) 1本 赤テストリード(バナナ – ミニクリップ) 1本 3.5mm モノラルケーブル 1 本 9V アルカリ乾雷池 インタン インタン インタン 1 本

### <各部の名称と性能>

- A. オペレーターデュアルワイヤージャ ック:付属の 3.5mm モノラルケーブ ルの一端をここに接続し、反対端を モニターのオペレータージャックに 差し込みます。
- B. マット/金属 接地用バナナジャック: 付属の赤テストリードのバナナプラ グをここに接続し、反対端をモニタ ーのマットもしくはツール用接地用 回路に接続します。
- C. 接地用バナナジャック:付属の黒テ ストリードをここに接続し、反対端を 機器接地に接続します。
- D. 人体電圧 HIGH テストスイッチ:この スイッチを押すと、モニターのオペレ ーター回路が人体電圧 FAIL(不合 格)の状態になることをシミュレートし ます。
- E. 人体電圧 LOW テストスイッチ:この スイッチを押すと、モニターのオペレ ーター回路が人体電圧 PASS(合格) の状態になることをシミュレートしま す。
- F. マット接地用テストスイッチ:このス イッチを押すと、モニター上でマット が PASS(合格)の状態をシミュレートします。
- G. リストストラップ用テストスイッチ:このスイッチを押すと、モニター上でオペレーターが PASS(合格)の状態をシミュレートします。
- H. テスト制限 DIP スイッチ:CTE701 校正器のテスト制限を設定します。
- I. 金属接地用 FAIL テストスイッチ:このスイッチを押すと、モニター上でツールが FAIL(不 合格)の状態をシミュレートします。
- J. EMI HIGH テストスイッチ:このスイッチを押すと、モニター上で EMI が FAIL(不合格)の 状態をシミュレートします。
- K. EMI LOW テストスイッチ:このスイッチを押すと、モニター上で EMI が PASS(合格)の状 熊をシミュレートします。

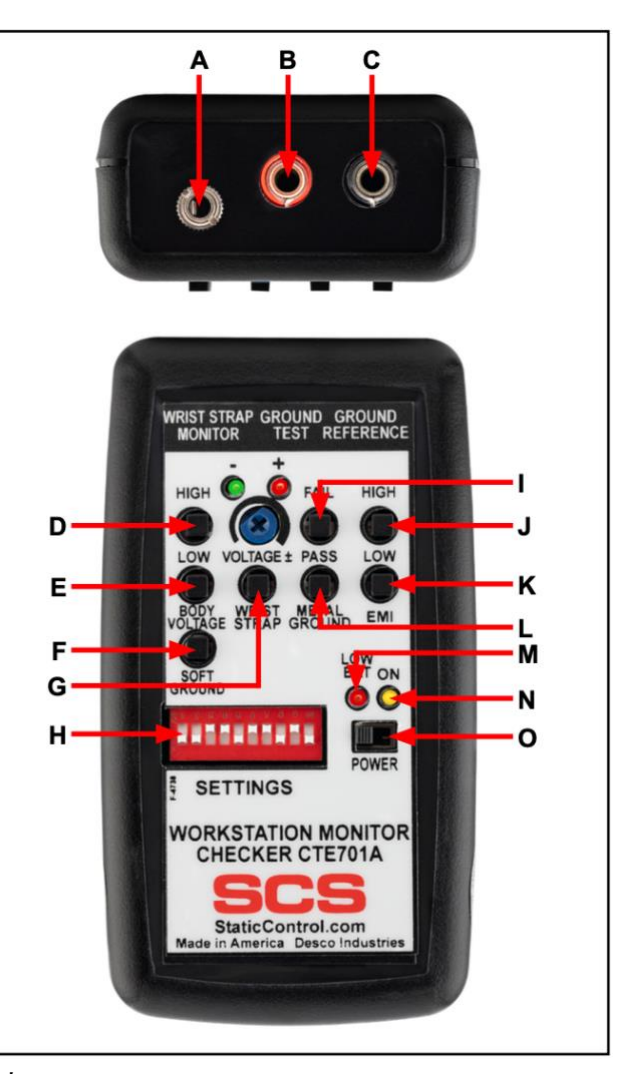

- L. 金属接地用 PASS テストスイッチ:このスイッチを押すと、モニター上でツールが PASS(合格)の状態をシミュレートします。
- M. 電池交換 LED:電池の交換が必要な時に点灯します。
- N. 電源 LED:本体の電源が ON の時に点灯します。
- O. 電源スイッチ:左にスライドすると本体の電源が ON に、右にスライドすると OFF になり ます。

### <設置>

DIP スイッチを使って、マット接地、金属接地、EMI、オペレーターのテスト制限を設定します。

#### マット接地

マット接地抵抗は、スイッチ 1-4 で設定します。「SOFT GROUND」と表記されたマット接地 用テストスイッチを押すと、テスト制限値よりわずかに低い抵抗値の負荷になります。

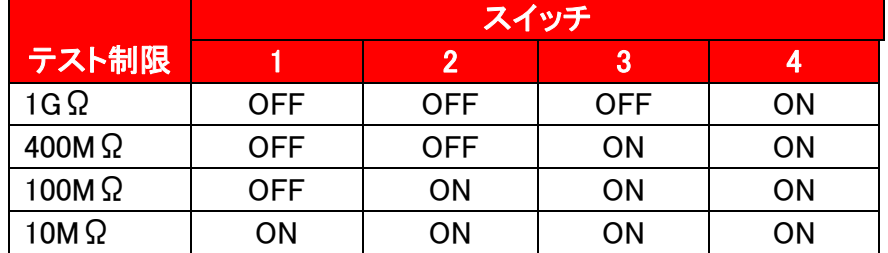

#### 金属接地

金属接地インピーダンスは、スイッチ 5-8 で設定します。「METAL GROUND」の「FAIL」と表 記された金属接地 HIGH テストスイッチを押すと、設定されたテスト制限値より 1Ω高い負 荷がかかります。「PASS」と表記された金属接地 LOW テストスイッチを押すと、設定された テスト制限値より 1Ω低い負荷がかかります。例えば、検証するモニターが 10Ωに設定さ れている場合、校正器は 9Ωで合格、11Ωで不合格となります。

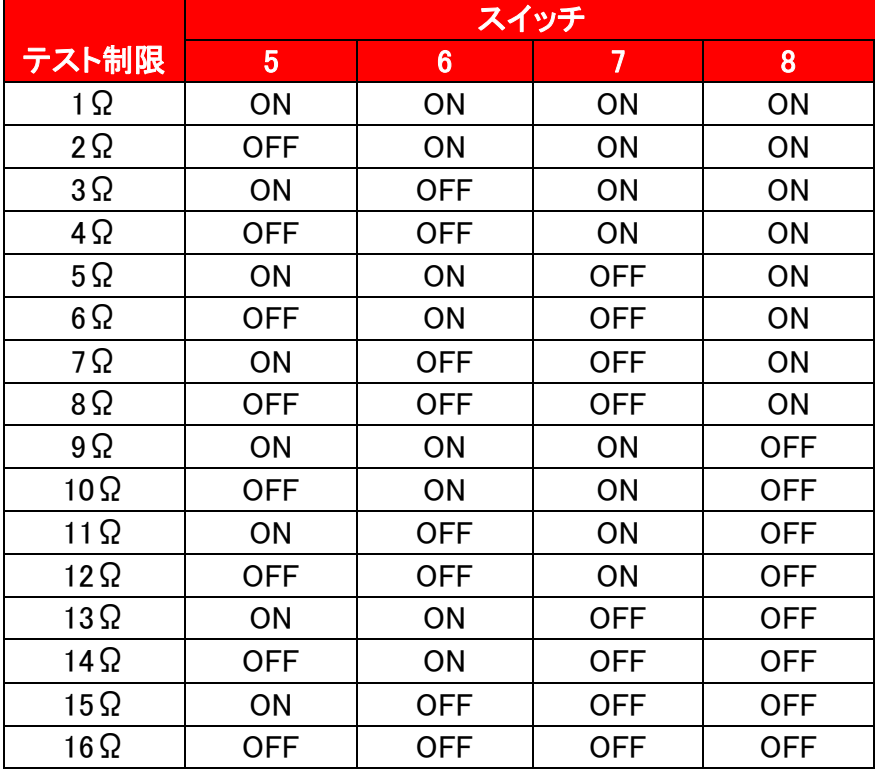

#### EMI

EMI 高周波信号は、スイッチ 9 で設定します。本校正器は、高周波信号のレベルを上昇と 通常の 2 種類提供しています。「EMI」の「HIGH」と表記された EMI HIGH テストスイッチを押 すと、その範囲内で高いレベルの信号が読み込まれます。「LOW」と表記された EMI LOW テストスイッチを押すと、その範囲の低い信号が読み込まれます。

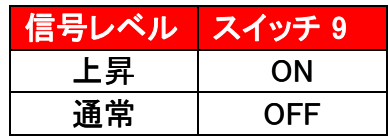

### リストストラップ

リストストラップ抵抗は、スイッチ 10 で設定します。本校正器は、リストストラップをシミュレ ートするために、リストストラップ端子入力にある値の抵抗を供給します。良質のデュアル ワイヤーリストコードには、それぞれの導線に 1MΩの抵抗が付いています。校正器は、抵 抗の有無に関わらず、デュアルワイヤーリストストラップをシミュレートするように設計され ています。12MΩの設定は、2 つの 1MΩの抵抗を直列に接続したリストストラップをシミュ レートします。

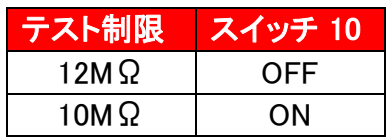

### <操作>

Iron Man®︎ Plus ワークステーションモニター

### 校正器を構成する

校正器の DIP スイッチを右図のように設定しま す。これにより、テスト制限が行われ、モニターも 工場出荷の状態に戻しデフォルト制限を一致さ せます。

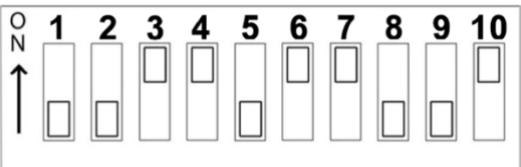

### オペレーター回路の検証

- 1. 黒テストリードを使って校正器と機器接地を接続します。
- 2. 校正器の電源を ON にします。
- 3. 3.5mm モノラルプラグを使って校正器とモニターのオペレータージャックを接続します。 モニターのオペレーターLED が赤色に点灯し、アラーム音が鳴ります。

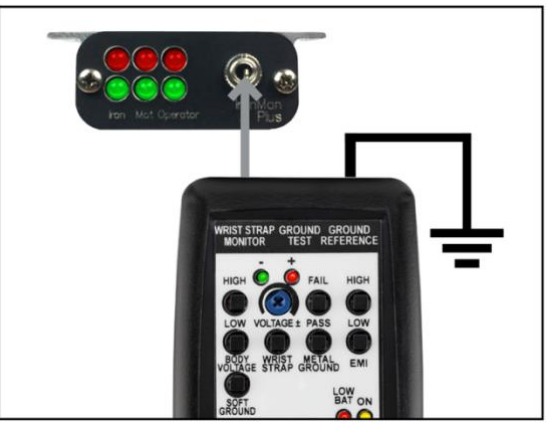

4. 校正器のリストストラップ用テストスイッチを長押しします。モニターのオペレーターLED が緑色に点灯し、アラーム音が停止します。これにより、オペレーター回路のインピー ダンス制限が検証されます。

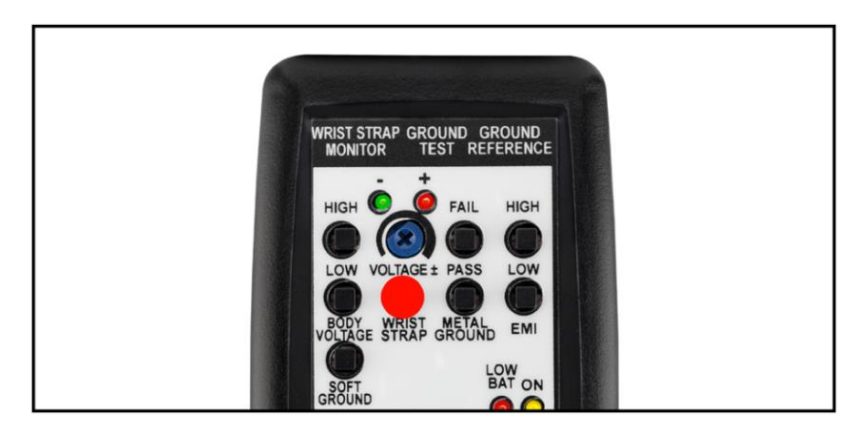

5. 校正器のリストストラップ用テストスイッチと人体電圧 LOW テストスイッチを長押ししま す。モニターのオペレーターLED は緑色を維持し、アラーム音は鳴りません。これにより、 オペレーター回路の人体電圧 LOW 制限が検証されます。

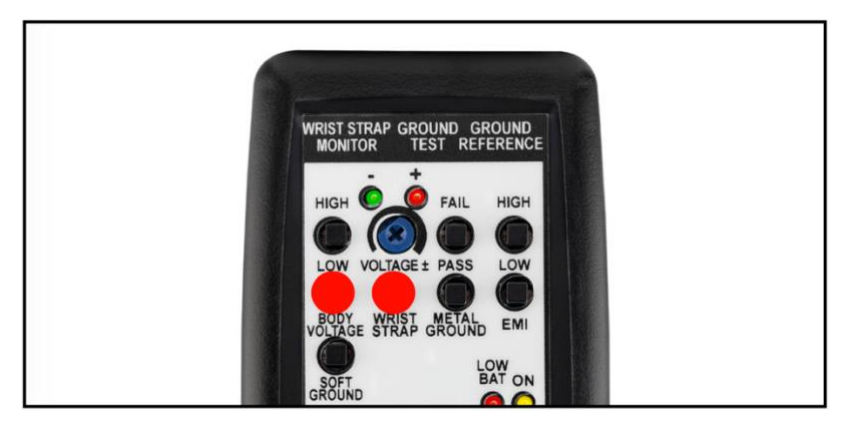

6. 校正器のリストストラップ用テストスイッチと人体電圧 HIGH テストスイッチを長押ししま す。モニターのオペレーターLED の緑 LED は点灯したまま、赤色 LED が点滅し、アラー ム音が鳴ります。これにより、オペレーター回路の人体電圧 HIGH 制限が検証されます。

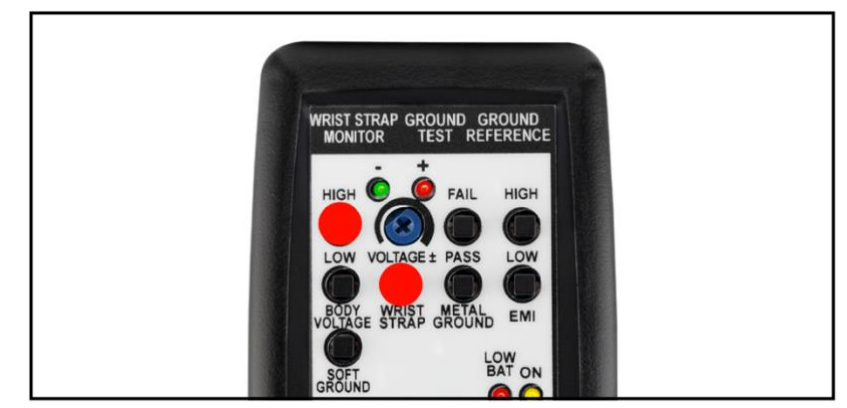

7. モニターからモノラルプラグを外します。

### マット回路の検証

- 8. 赤テストリードを校正器上部の接地用バナナジャック(赤)に接続します。
- 9. モニターのマットモニターコード(白)を作業台マットから外します。
- 10. 赤テストリードのミニクリップをマットモニターコード(白)の 10mm スナップに留めます。

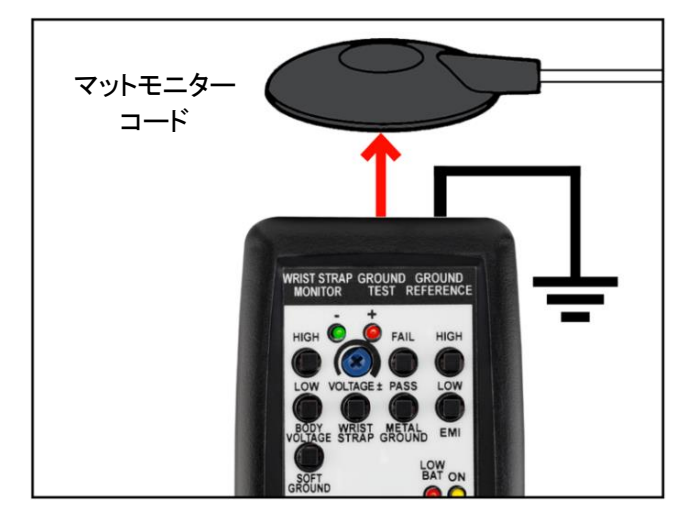

- 11. モニターのマット LED が赤色に点灯し、アラーム音が鳴るまで約 5 秒間待ちます。
- 12. 校正器のマット接地用テストスイッチを長押しします。モニターのマット LED が緑色に点 灯し、約 3 秒後にアラーム音が停止します。これにより、マット回路の抵抗値の上限が 検証されます。

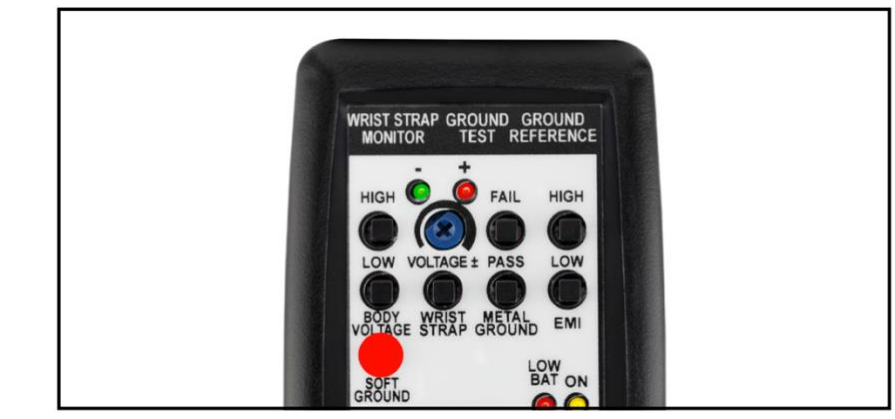

13. 赤テストリードをモニターのマットモニターコードから外します。 14. マットモニターコードを再度マットに留めます。

#### Iron 回路の検証

注意:この手順を行うには、可変式 DC 電源が必要となります。CTE701 校正器は、Iron® Plus ワークステーションモニターの Iron 回路を検証することはできません。

- 15. モニター背面にあるアラーム電圧調節のツマミを時計回しに完全に回します。これによ り、±5V に設定されます。
- 16. 可変式 DC 電源に電源を供給します。5.0V に設定します。
- 17. 可変式 DC 電源のマイナス端子をアースに接地接続します。プラス端子をモニターの BOARD 端子に接続された黄色のワニ口コードに接続します。モニターの Iron LED が 赤色に点灯し、アラーム音が鳴ります。
- 18. 可変式 DC 電源を 4.0V に設定します。モニターの Iron LED が緑色に点灯し、アラーム 音が停止します。
- 19. 可変式 DC 電源の接続をモニターとアースから外します。プラス端子をアースに接地接 続し、マイナス端子をモニターの黄色のワニ口コードに接続します。
- 20. 可変式 DC 電源がまだ 4.0V に設定されていることを確認します。モニターの Iron LED が緑色に点灯していることを確認します。
- 21. 可変式 DC 電源を 5.0V に設定します。モニターの Iron LED が赤色に点灯し、アラーム 音が鳴ります。

WS Aware モニター

### 校正器を構成する

校正器の DIP スイッチを右図のように設定しま す。これにより、テスト制限が行われ、モニターも 工場出荷の状態に戻しデフォルト制限を一致さ せます。

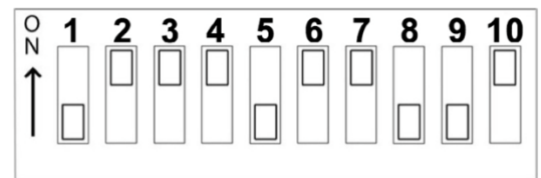

### オペレーター回路の検証

- 1. 黒テストリードを使って校正器と機器接地を接続します。
- 2. 校正器の電源を ON にします。
- 3. 3.5mm モノラルプラグを使って校正器とモニターのオペレータージャックを接続します。 モニターのオペレーターLED が赤色に点灯し、アラーム音が鳴ります。

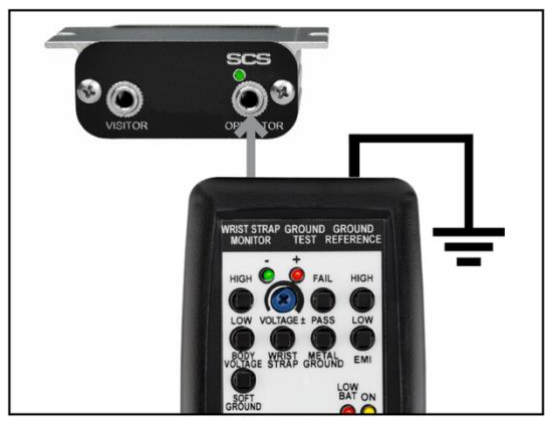

4. 校正器のリストストラップ用テストスイッチを長押しします。モニターのオペレーターLED が緑色に点灯し、アラーム音が停止します。これにより、オペレーター回路のインピー ダンス制限が検証されます。

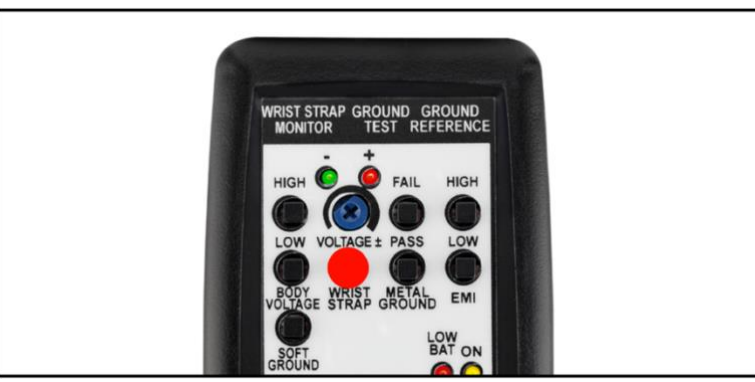

5. 校正器のリストストラップ用テストスイッチと人体電圧 LOW テストスイッチを長押ししま す。モニターのオペレーターLED は緑色を維持し、アラーム音は鳴りません。これにより、 オペレーター回路の人体電圧 LOW 制限が検証されます。

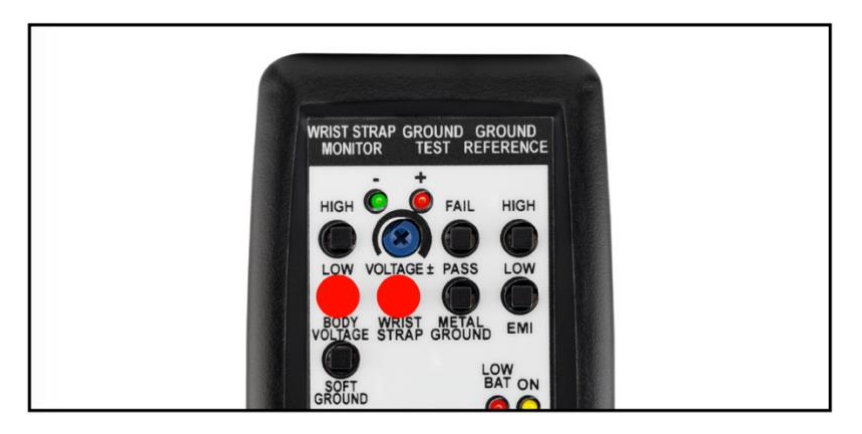

6. 校正器のリストストラップ用テストスイッチと人体電圧 HIGH テストスイッチを長押ししま す。モニターのオペレーターLED の緑 LED は点灯したまま、赤色 LED が点滅します。こ れにより、オペレーター回路の人体電圧 HIGH 制限が検証されます。

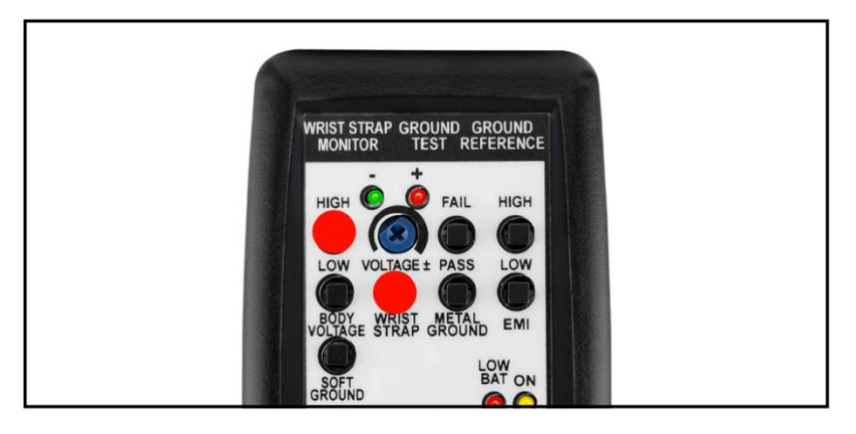

7. モニターからモノラルプラグを外します。

### マット回路の検証

- 8. 赤テストリードを校正器上部の 接地用バナナジャック(赤)に接 続します。
- 9. モニターのマットモニターコード (白)を作業台マットから外しま す。
- 10. 赤テストリードのミニクリップを マットモニターコード (白)の 10mm スナップに留めます。
- 11. モニターのマット LED が赤色に 点灯し、アラーム音が鳴るまで 約 5 秒間待ちます。

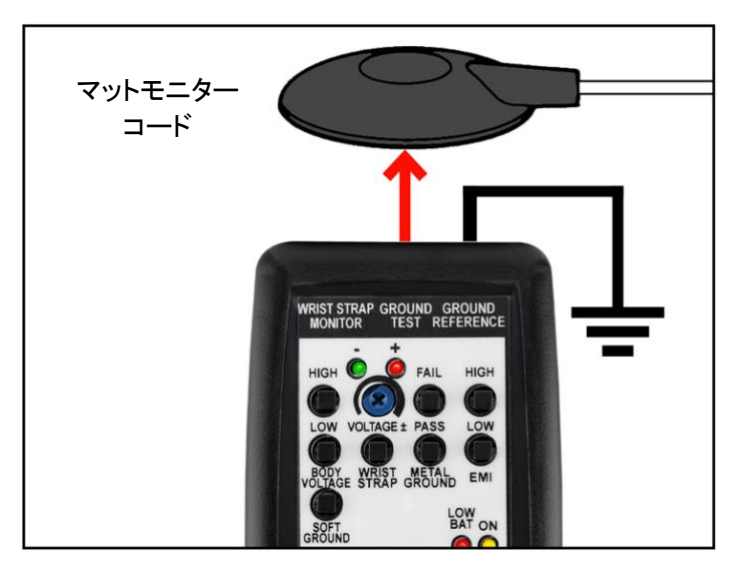

12. 校正器のマット接地用テストスイッチを長押しします。モニターのマット LED が緑色に点 灯し、約 3 秒後にアラーム音が停止します。これにより、マット回路の抵抗値の上限が 検証されます。

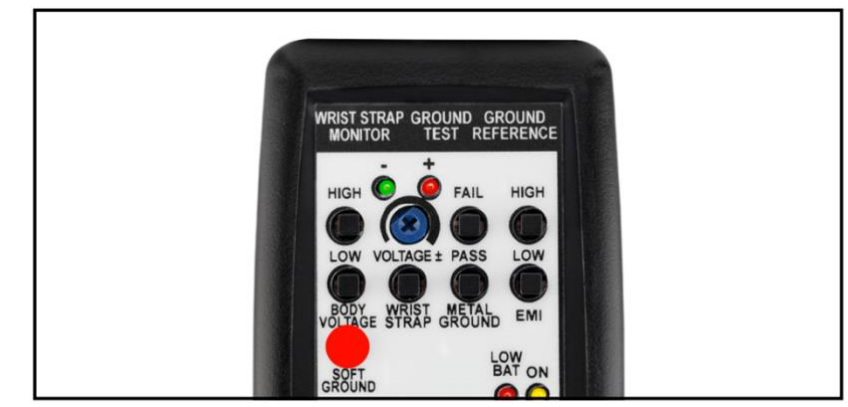

13. 赤テストリードをモニターのマットモニターコードから外します。 14. マットモニターコードを再度マットに留めます。

### ツール回路の検証

15. 金属ツールからモニターのツールコードを外します。 16. 赤テストリードのミニクリップをツールコードに固定します。

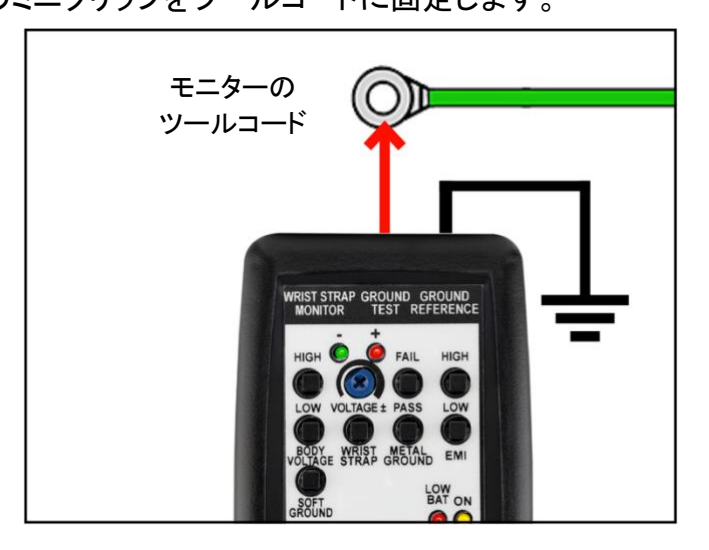

- 17. モニターのツール LED が赤色に点灯し、アラーム音が鳴るのを待ちます。
- 18. 校正器の金属接地用 PASS テストスイッチを長押しします。モニターのツール LED が緑 色に点灯し、アラーム音が停止します。これにより、ツール回路のインピーダンス制限 が検証されます。

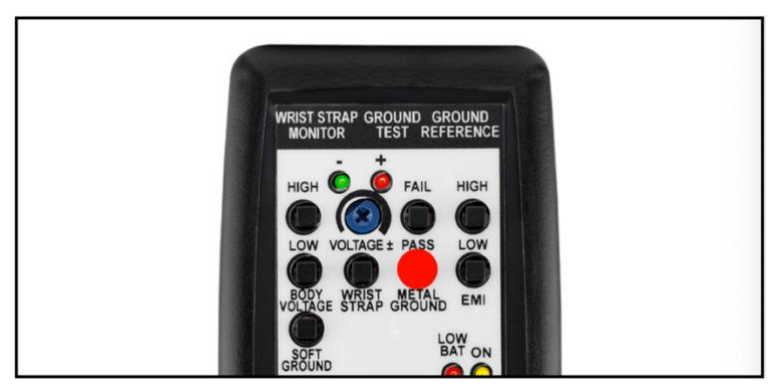

19. 校正器の金属接地用 FAIL テストスイッチを長押しします。モニターのツール LED が赤 色に点灯し、アラーム音が鳴ります。これにより、ツール回路のインピーダンス制限が 検証されます。

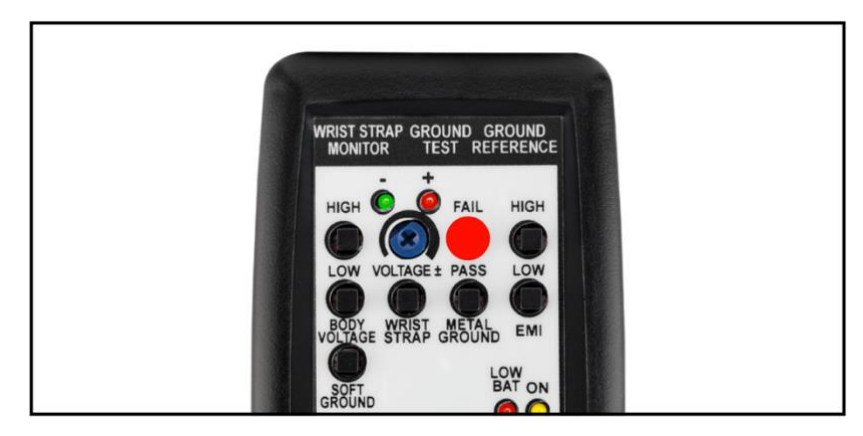

20. 校正器の金属接地用 PASS テストスイッチと EMI LOW テストスイッチを長押しします。 モニターのツール LED が緑色に点灯し、アラーム音が停止します。これにより、オペレ ーター回路の EMI 電圧の下限が検証されます。

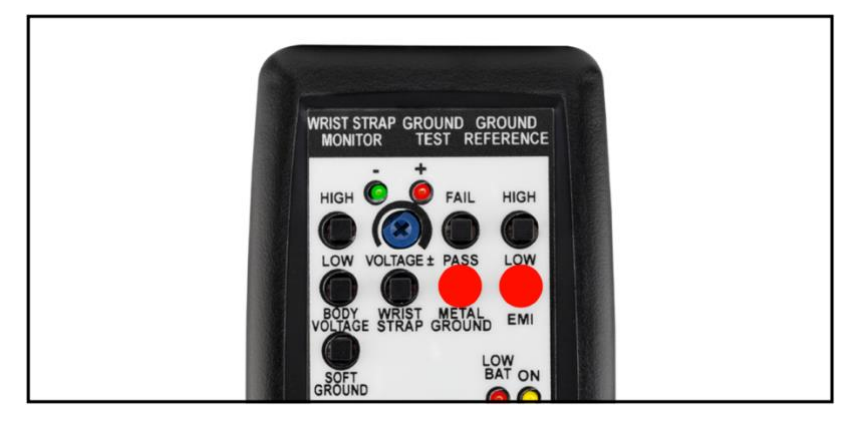

21. 校正器の金属接地用 PASS テストスイッチと EMI HIGH テストスイッチを長押しします。 モニターのツール LED が赤色に点滅し、アラーム音が鳴ります。これにより、オペレー ター回路の EMI 電圧の上限が検証されます。

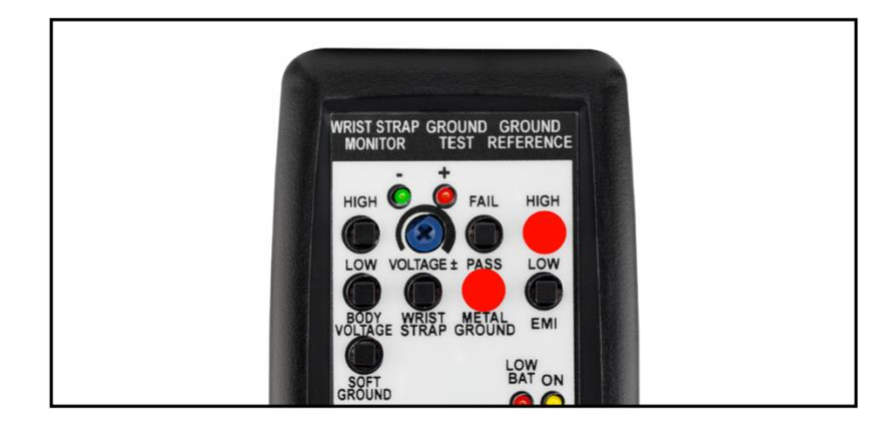

- 22. モニターのツールコードから赤テストリードを外します。
- 23. ツールコードを金属ツールに取り付け直します。

### 接地モニター

### 校正器を構成する

校正器の DIP スイッチを右図のように設定しま す。これにより、テスト制限が行われ、モニターも 工場出荷の状態に戻しデフォルト制限を一致さ せます。

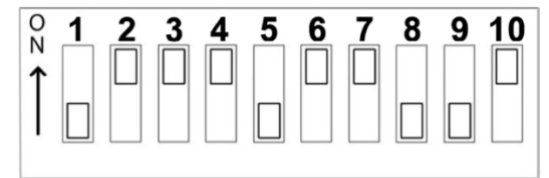

### ツール回路の検証

- 1. 金属ツールからモニターのツールコードを外します。
- 2. 赤テストリードのミニクリップをツールコードに固定します。

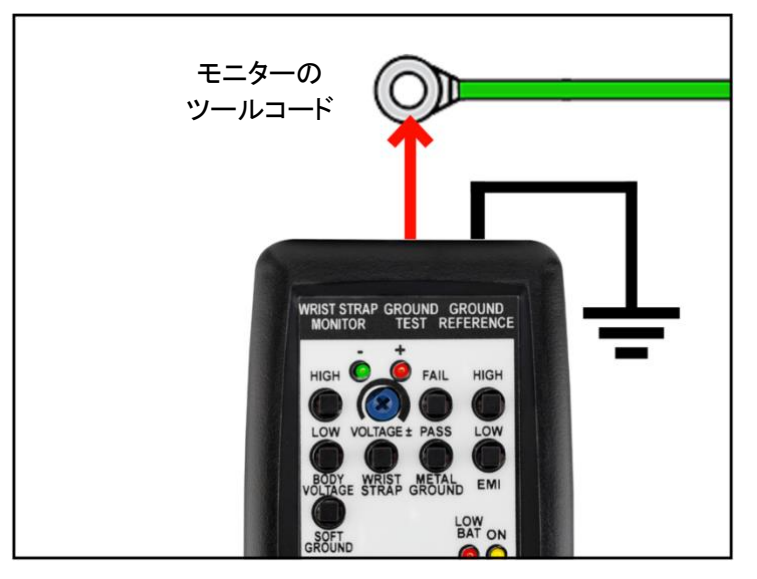

- 3. モニターのツール LED が赤色に点灯し、アラーム音が鳴るのを待ちます。
- 4. 校正器の金属接地用 PASS テストスイッチを長押しします。モニターのツール LED が緑 色に点灯し、アラーム音が停止します。これにより、ツール回路のインピーダンス制限 が検証されます。

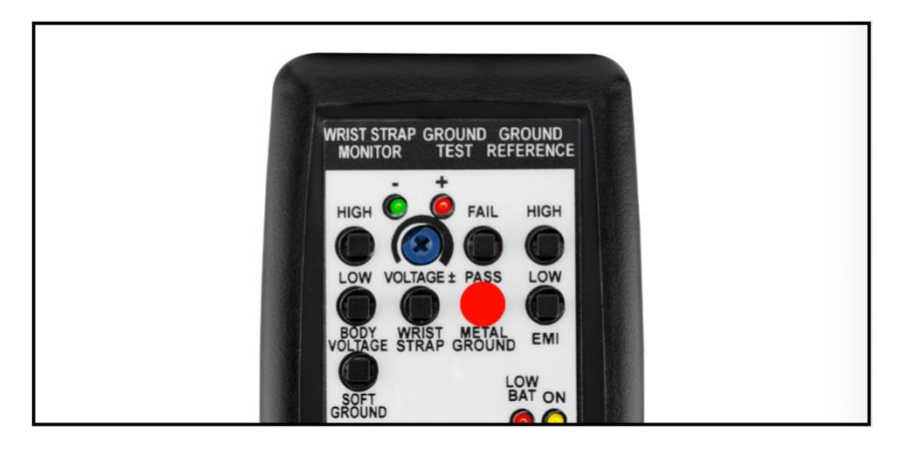

5. 校正器の金属接地用 FAIL テストスイッチを長押しします。モニターのツール LED が赤 色に点灯し、アラーム音が鳴ります。これにより、ツール回路のインピーダンス制限が 検証されます。

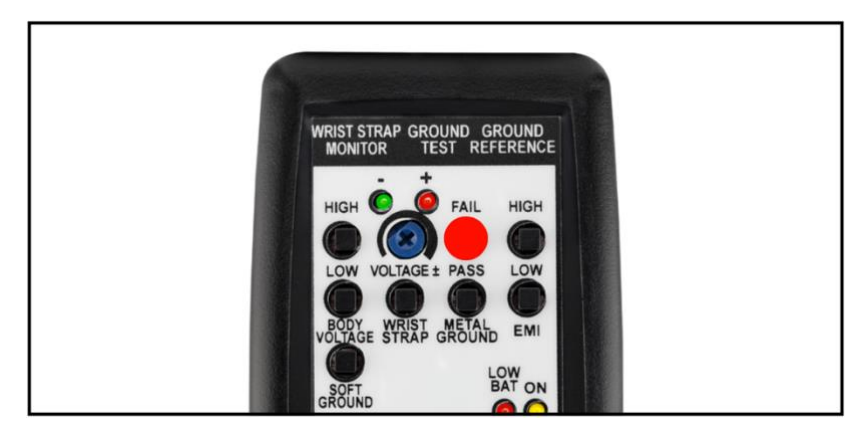

6. 校正器の金属接地用 PASS テストスイッチと EMI LOW テストスイッチを長押しします。 モニターのツール LED が緑色に点灯し、アラーム音が停止します。これにより、オペレ ーター回路の EMI 電圧の下限が検証されます。

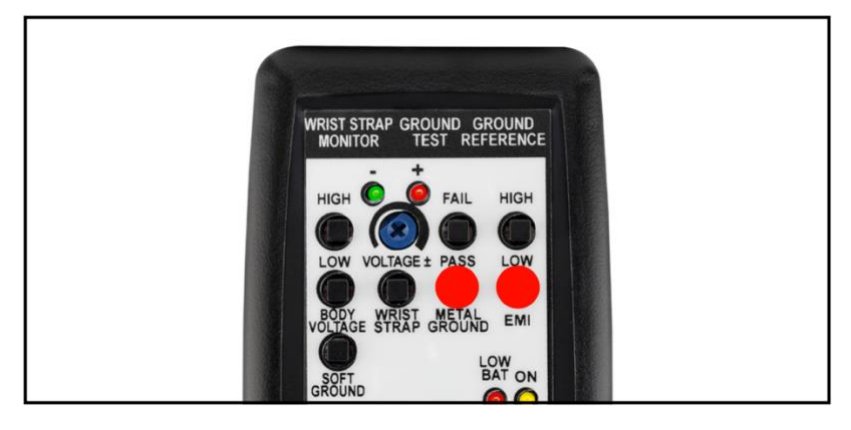

7. 校正器の金属接地用 PASS テストスイッチと EMI HIGH テストスイッチを長押しします。 モニターのツール LED が赤色に点滅し、アラーム音が鳴ります。これにより、オペレー ター回路の EMI 電圧の上限が検証されます。

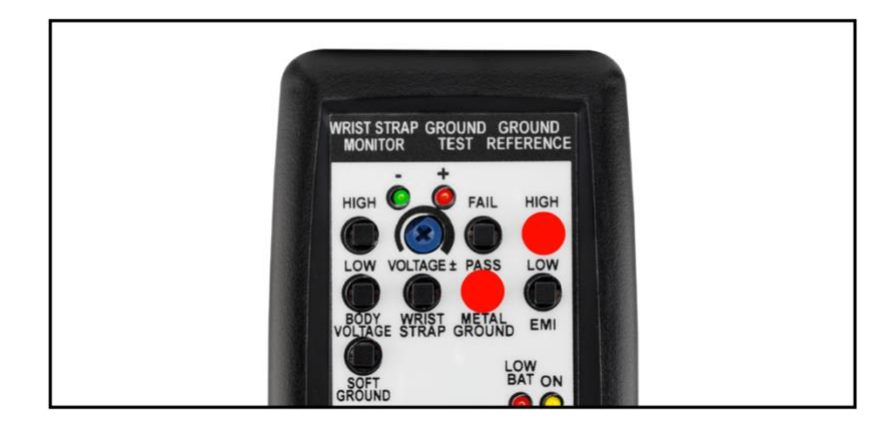

- 8. モニターのツールコードから赤テストリードを外します。
- 9. ツールコードを金属ツールに取り付け直します。

#### Ground Man Plus モニター

### 校正器を構成する

校正器の DIP スイッチを右図のように設定しま す。これにより、テスト制限が行われ、モニターも 工場出荷の状態に戻しデフォルト制限を一致さ せます。

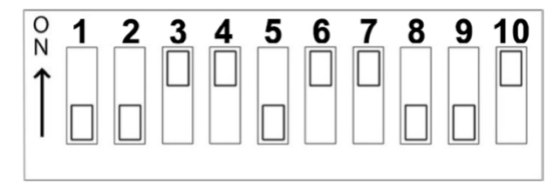

#### オペレーター回路の検証

- 1. 黒テストリードを使って校正器と機器接地を接続します。
- 2. 校正器の電源を ON にします。
- 3. 3.5mm モノラルプラグを使って校正器とモニターのオペレータージャックを接続します。 モニターのオペレーターLED が赤色に点灯し、アラーム音が鳴ります。

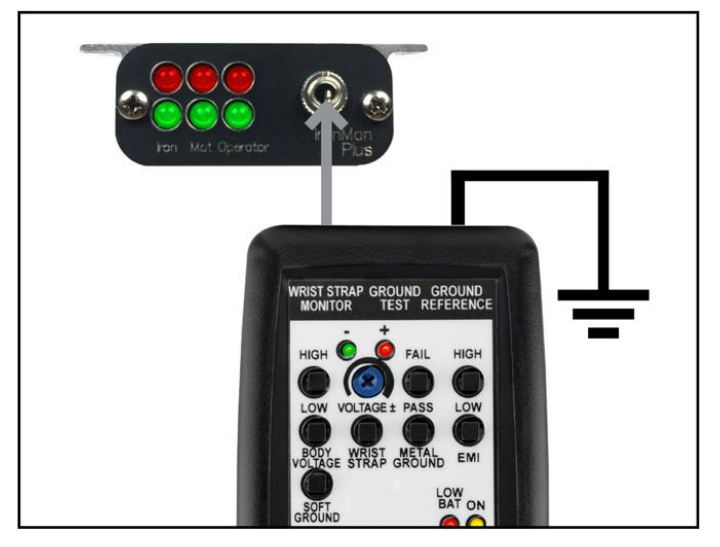

4. 校正器のリストストラップ用テストスイッチを長押しします。モニターのオペレーターLED が緑色に点灯し、アラーム音が停止します。これにより、オペレーター回路のインピー ダンス制限が検証されます。

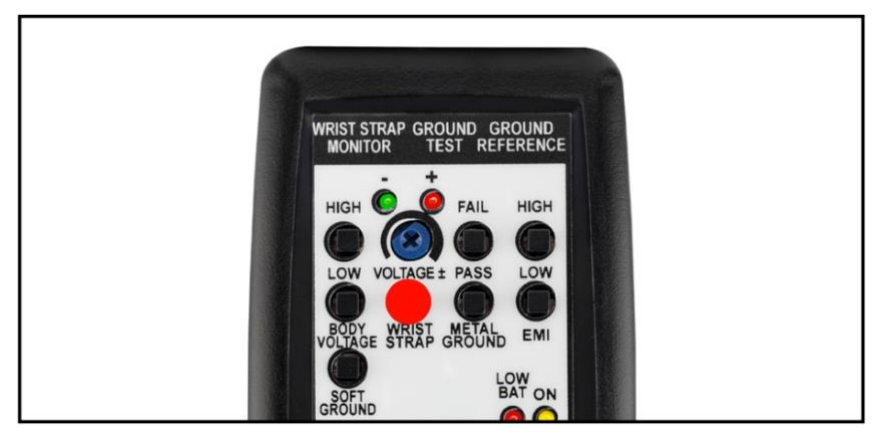

5. 校正器のリストストラップ用テストスイッチと人体電圧 LOW テストスイッチを長押ししま す。モニターのオペレーターLED は緑色を維持し、アラーム音は鳴りません。これにより、 オペレーター回路の人体電圧 LOW 制限が検証されます。

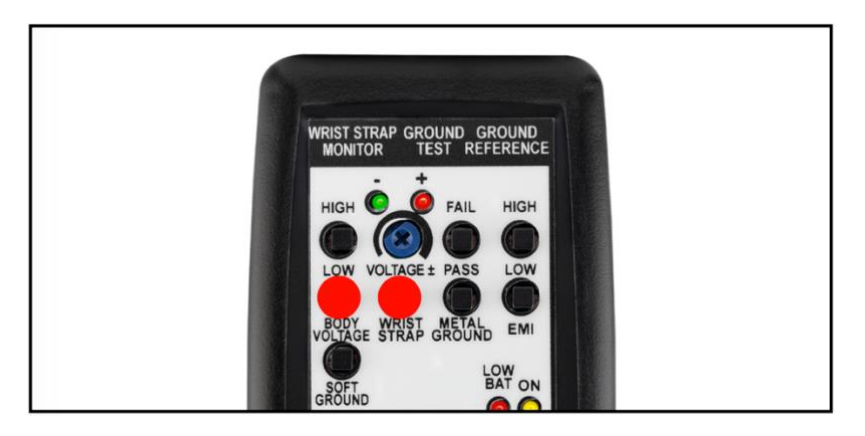

6. 校正器のリストストラップ用テストスイッチと人体電圧 HIGH テストスイッチを長押ししま す。モニターのオペレーターLED の緑 LED は点灯したまま、赤色 LED が点滅します。こ れにより、オペレーター回路の人体電圧 HIGH 制限が検証されます。

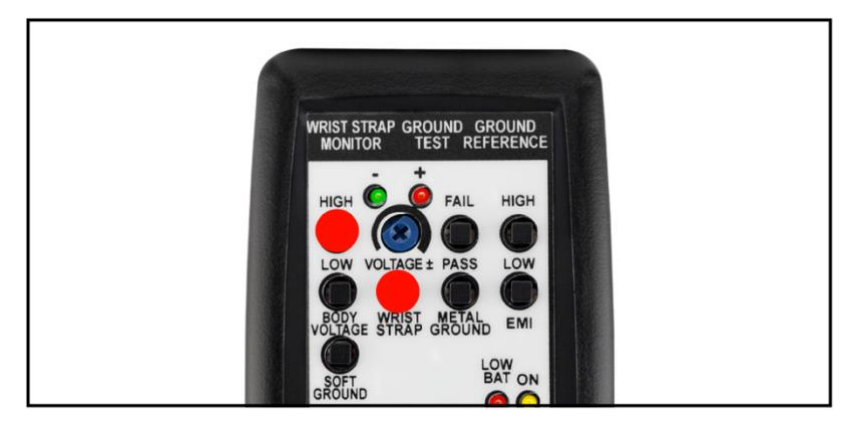

7. モニターからモノラルプラグを外します。

### ツール回路の検証

- 8. 金属ツールからモニターのツールコードを外します。
- 9. 赤テストリードのミニクリップをツールコードに固定します。

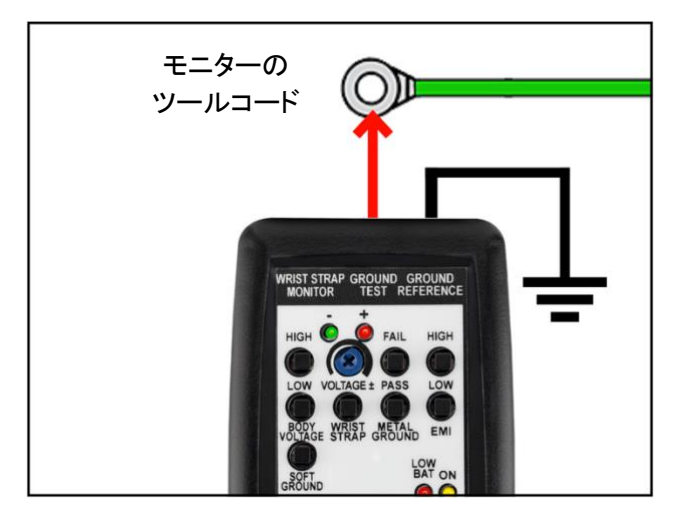

- 10. モニターのツール LED が赤色に点灯し、アラーム音が鳴るのを待ちます。
- 11. 校正器の金属接地用 PASS テストスイッチを長押しします。モニターのツール LED が緑 色に点灯し、アラーム音が停止します。これにより、ツール回路のインピーダンス制限 が検証されます。

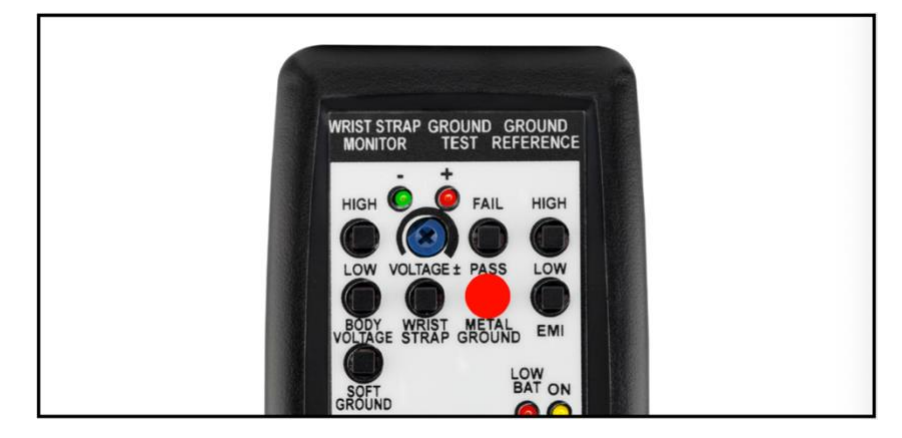

12. 校正器の金属接地用 FAIL テストスイッチを長押しします。モニターのツール LED が赤 色に点灯し、アラーム音が鳴ります。これにより、ツール回路のインピーダンス制限が 検証されます。

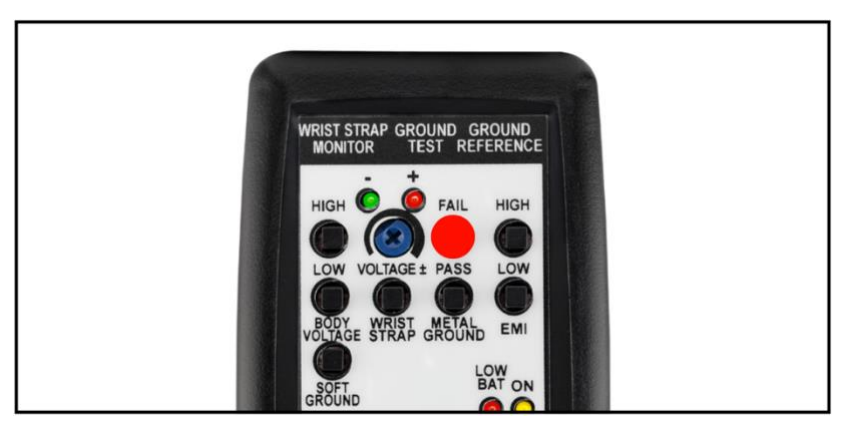

13. 校正器の金属接地用 PASS テストスイッチと EMI LOW テストスイッチを長押しします。 モニターのツール LED が緑色に点灯し、アラーム音が停止します。これにより、オペレ ーター回路の EMI 電圧の下限が検証されます。

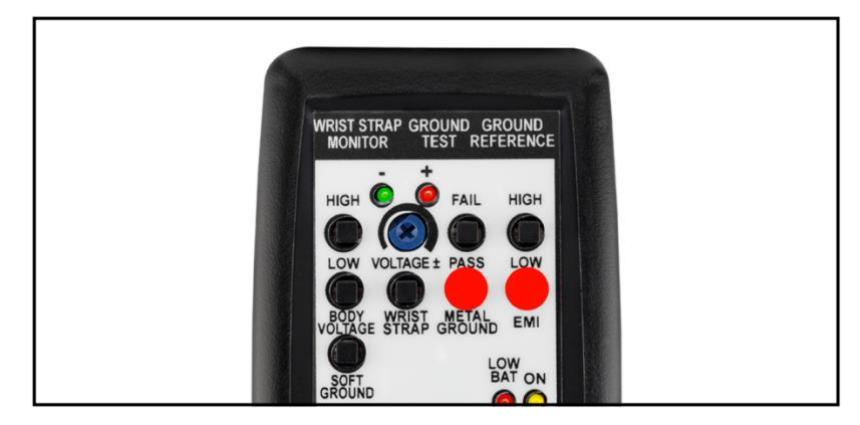

14. 校正器の金属接地用 PASS テストスイッチと EMI HIGH テストスイッチを長押しします。 モニターのツール LED が赤色に点滅し、アラーム音が鳴ります。これにより、オペレー ター回路の EMI 電圧の上限が検証されます。

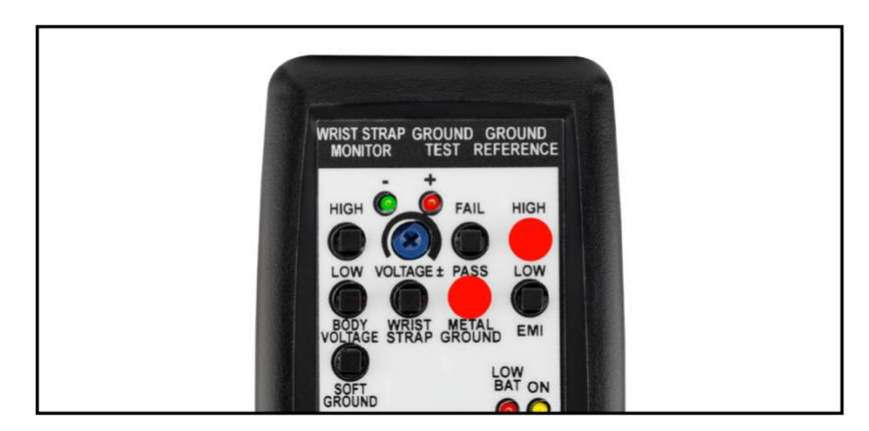

15. モニターのツールコードから赤テストリードを外します。 16. ツールコードを金属ツールに取り付け直します。

### <メンテナンス>

### 電池交換

電池交換 LED が点灯したら、電池を交換してください。テスター背面にある収納部を開け て、電池を交換します。テスターは 9V アルカリ電池を 1 本使用します。電池の極性は、回 路を損傷しないように、正しい向きで入れてください。

### <仕様>

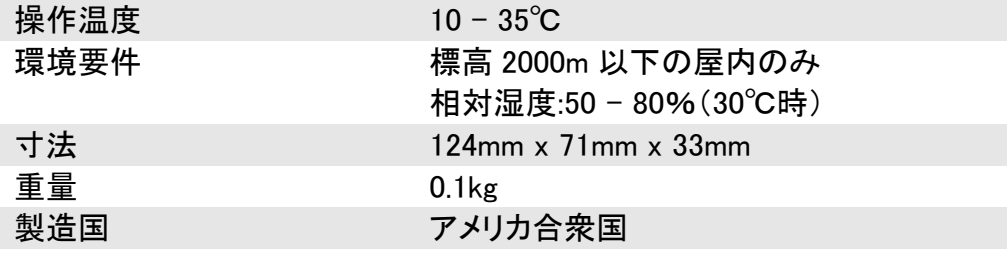

### 限定保証

弊社の保証規定に関する詳細は <http://www.descoasia.co.jp/Limited-Warranty.aspx>

をご覧ください。

### 保証規定

 本製品は、米国 DESCO Industries Inc. 社により製造され、日本国内の販売、保守、サー ビスは、DESCO JAPAN 株式会社が担当するものです。

本製品が万一故障した場合は、製品購入後一年以内については無料で修理調整を行い ます。ただし、以下の項目に該当する場合は、上記期間内でも 保証の対象とはなりません。

(1) 取扱説明書以外の誤操作、悪用、不注意によって生じた故障。

- (2) 当社以外で行われた修理、改造等による故障。
- (3) 火災、天災、地変等による故障。
- (4) 使用環境、メンテナンスの不備による故障。

保証の対象となるのは、本体で付属品、部品等の消耗は、保証の対象とはなりません。

\*本保証は、上記保証規定により無料修理をお約束するもので、これによ りお客様の法 律上の権利を制限するものではありません。

\* 本保証内容は、日本国内においてのみ有効です。

機器に明らかなる不良がある場合については、下記内容を当社にご連絡下さい。

- 1) 機種名または、品番 4)ご購入年月日
- 

2) 製品シリアルナンバー 5)御社名、部署名、担当者名

3) 不良内容(できるだけ具体的に) 6)連絡先

以上の内容を検討致し返却取扱ナンバーを御社に連絡致します。製品を返却する場合 は、返却取扱ナンバーを製品に添付してご返却下さい。 返却ナンバーが表示されていない場合は、保証の対象とならない場合があります。

**DESCO ASIA** 

DESCO JAPAN 株式会社 〒289-1143 千葉県八街市八街い 193-12 Tel: 043-309-4470 http://www.descoasia.co.jp/